# EQ5 SERIES

# Quick Start Guide for Fan and Pump Applications

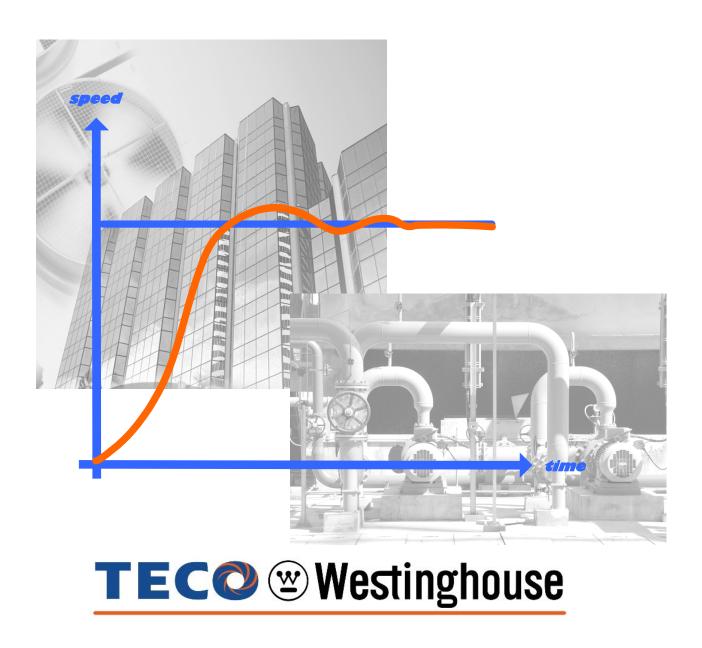

PN EQ5QSFP, Revision: 0.02, April 4<sup>th</sup> 2009

# **Contents**

|                                                                | Page |
|----------------------------------------------------------------|------|
| Introduction                                                   | 3    |
| 1. EQ5 Model Identification and Mounting                       | 4    |
| 2. Input Power and Motor Connection                            | 7    |
| 3. Check Motor Rotation and Direction                          | 8    |
| 4. Speed Reference Configuration                               | 9    |
| 5. Run / Stop Configuration                                    | 14   |
| 6. Digital Operator Panel                                      | 18   |
| 7. Motor and Application Specific Settings                     | 21   |
| 8. Using PID Control for Constant Flow / Pressure Applications | 24   |

#### Introduction

This Quick Start Guide is a supplement to other documentation supplied with this equipment and will help the user in properly wiring the EQ5 and motor. This Quick Start guide is for use with installing and setting up the EQ5 drive for Fan and Pump (Variable torque) applications.

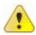

Warning / Danger: Improper wiring can and will cause bodily harm as well as damage to the equipment

When installing the system be sure to follow good wiring practices and all applicable codes. Ensure that the mounting of the various components are secure and that the environment, such as extreme dampness, poor ventilation etc. will not cause system degradation.

Please read this quick start guide in combination with the EQ5 Operations Manual (Document No. TWMC-EQ5OM provided with the EQ5 thoroughly before attempting any installation.

# 1. EQ5 Model Identification and Mounting

It is essential to verify the EQ5 drive nameplate and make sure that the EQ5 drive has the correct rating so it can be used with your motor. Please check the EQ5 nameplate information as shown in the example below.

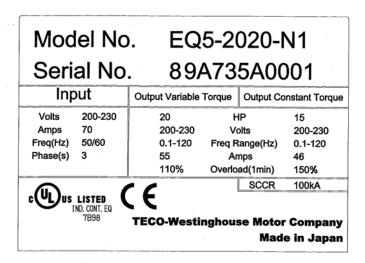

- Check that the input voltage range meets the input power requirements.
- Ensure that the *Variable Torque FLA and Output Voltage* rating on the EQ5 drive label meets the motor requirements (nameplate).

# 1.2 Mounting

Mounting of the EQ5 drive is extremely important for accessibility as well as for the environment. Various EQ5 drive models are available and the mounting dimensions (footprint) may be different. Because the mounting procedure is fairly extensive, it is beyond the scope of this document, the user is referred to the EQ5 Operations Manual (Document No. TWMC-EQ5OM) received with the EQ5, *Chapter 2 Installation and Electrical Connections*. Match the model that you received and follow the procedure described in the manual to ensure a safe and functional installation. In cases where the system has more than one EQ5 drive, refer to the proper clearances required for adequate ventilation. *Please pay particular attention to:* 

- The clearances to be maintained around the enclosure for adequate ventilation.
- The environmental specifications such as avoiding excessive dampness, extreme temperatures, chemical exposure, corrosive areas etc. to avoid damage to the equipment and to maintain safety.

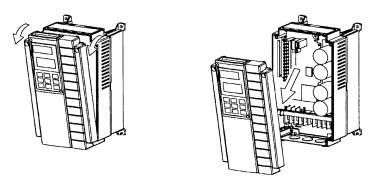

Fig. 2 Removing the Surface Cover (for inverters rated 30HP/CT, 40HP/VT or less)

For drives rated at 40HP/CT, 50HP/VT or more, first remove the six mounting screws, then remove the cover (see Fig. 3).

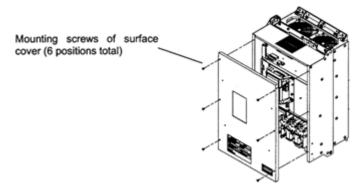

Fig. 3 Removing the Surface Cover (for inverters rated 40HP/CT, 50HP/VT or more)

# Removing the digital operator

After removing the cover, loosen the mounting screws of the digital operator and remove as shown in Fig.4.

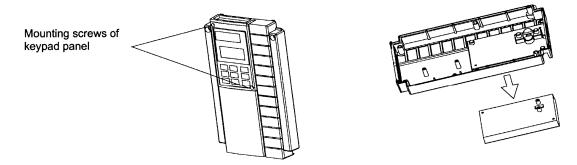

Fig. 4 Removing the Digital Operator (30HP/CT, 40HP/VT or less)

For drives rated at 40HP/CT, 50HP/VT or above, loosen the mounting screws of the digital operator and remove using the finger holds on the digital operator case (see Fig. 5).

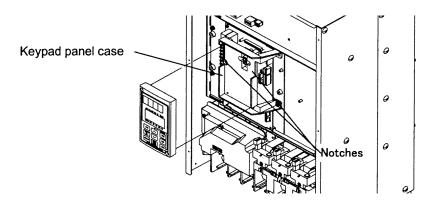

Fig. 5 Removing the Digital Operator (40HP/CT, 50HP/VT and above)

# 2. Input Power and Motor Connection

Fig.6 below shows the electrical connections for the input power and motor terminals for various EQ5 models. Verify the input power and motor terminals of the model you are installing. **WITH POWER OFF**, make the appropriate connections.

Make sure to follow good wiring practices and all applicable codes. Ensure that the equipment is grounded properly as shown.

DANGER, LETHAL VOLTAGES ARE PRESENT- Before applying power to the EQ5 Drive, ensure that the terminal cover is fastened and all wiring connections are secure. After the power has been turned OFF, wait at least five minutes until the charge indicator extinguishes completely before touching any wiring, circuit boards or components.

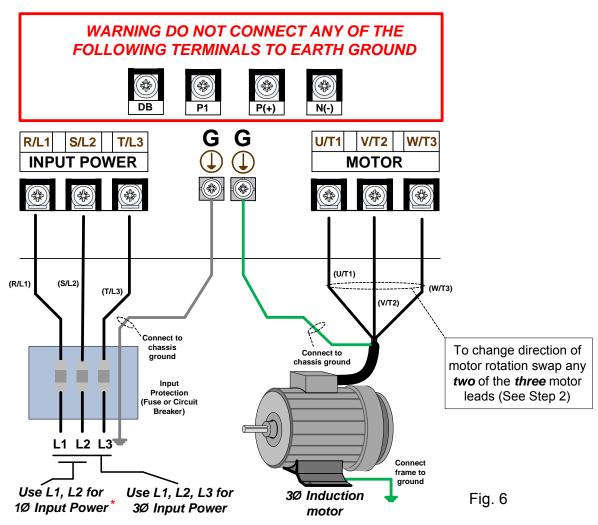

<sup>\*</sup> Make sure the drive is properly sized for single phase input. (consult factory)

#### 3. Check Motor Rotation and Direction

This test is to be performed solely from the EQ5 keypad. Apply power to the EQ5 drive after all the electrical connections have been made and protective covers have been re-attached. At this point, DO NOT RUN THE MOTOR, the keypad should display as shown below in *Fig.* 3 and the speed reference *0.00* should be blinking.

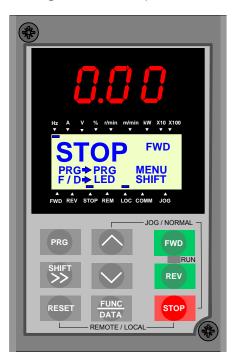

Next use the and keys to set a speed reference of 5.00 Hz, then press the FWD button.

The motor should now be operating at low speed running in forward (clockwise) direction.

Next press on the keypad to stop the motor.

If the motor direction is incorrect, power down the EQ5 drive.

After the power has been turned OFF, wait <u>at least five minutes</u> until the charge indicator extinguishes <u>completely</u> before touching any wiring, circuit boards or components.

Using Safety precaution, and referring to *Fig.6*, swap any *two* of the *three* output leads to the motor (U/T1, V/T2 and W/T3). After the wiring change, repeat *Step 3* and recheck motor direction.

# 4. Speed Reference Configuration

The EQ5 offers users several choices to set the speed reference from different sources. The most commonly used methods are described in the next sections.

Frequency reference command is selected with parameter F01.

F01 Frequency Command 1

This function selects the method by which to set the output frequency.

F 0 1 F R E Q C M D 1

Setting Range: 0 to 11

# 4.1 Reference from Keypad (Default Setting, F01 = 0)

Speed reference from digital operator (Keypad) is the default setting. Use the and keys to change the speed reference.

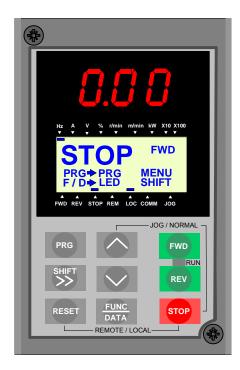

# 4.2 Reference from External Analog Signal (0-10V / 4-20mA) (F01 = 1)

Analog Reference: 0 - 10 V

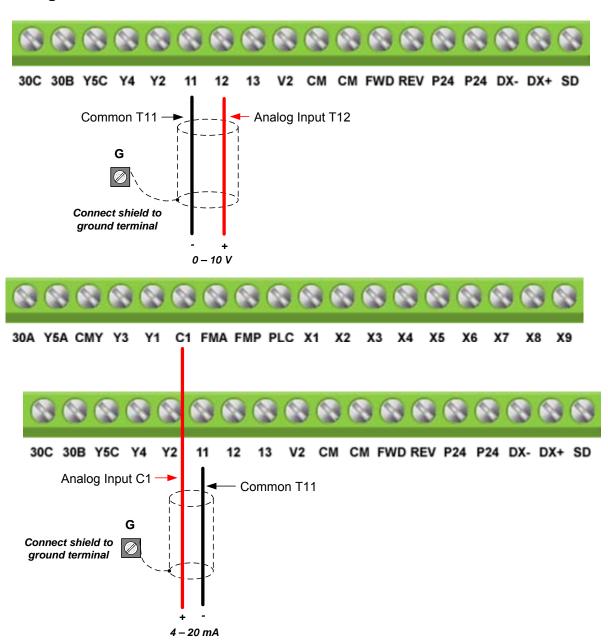

# Potentiometer (Speed Pot):

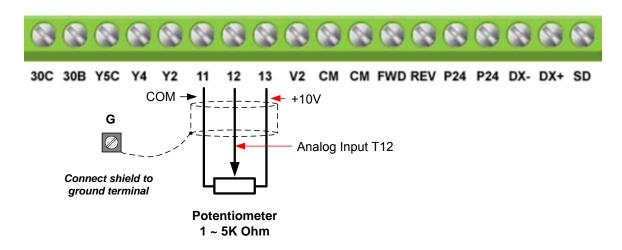

#### 4.3 Reference from Serial Communication RS485 (H30 = 2 or 3)

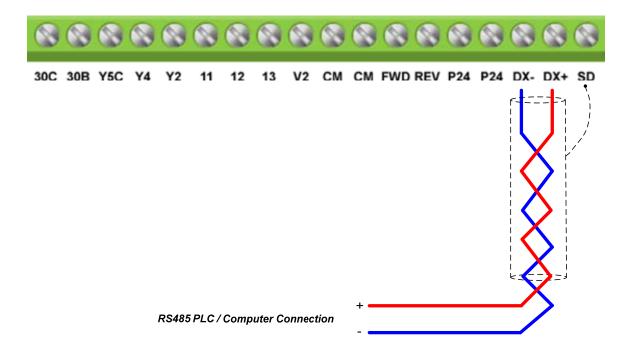

To set the speed reference for the EQ5 via serial communication parameter H30 has be set to either a "1" for frequency command via serial communication only or to "3" for Run/Stop (Operation Command) and Frequency Reference (Frequency Command).

**Default Communication Setting is:** Address "1", 9600 Bits/sec, 1 Start Bit, 1 Stop Bit, and No Parity

# H30 Serial link (Function Select)

The serial comm. link function uses RS485 Modbus RTU protocol and allows for:

- 1) Monitoring (data monitoring, function data check).
- 2) Frequency setting.
- 3) Operation command (FWD, REV, and other commands for digital input)
- 4) Write function data.

| G | 3 | 0 | L | I | N | K | F | U | N | С |  |
|---|---|---|---|---|---|---|---|---|---|---|--|
|   |   |   |   |   |   |   |   |   |   |   |  |

Setting range: 0 to 3

| Set value | Frequency command | Operation command |
|-----------|-------------------|-------------------|
| 0         | Disabled          | Disabled          |
| 1         | Enabled           | Disabled          |
| 2         | Disabled          | Enabled           |
| 3         | Enabled           | Enabled           |

# **Frequency Reference Command Register**

EQ5 Frequency Reference Register: 1797 (Decimal)

Bit 0 – Bit 15: 0.00 ~ 120.00 Hz

#### **Examples:**

Frequency Reference Command: 10.00 Hz (EQ5 Address: 01)

Command String (hexadecimal): 01 06 07 05 03 E8 98 01

To set the frequency reference to 10.00, a value of '1000' (03E8h) has to be send to the EQ5

Frequency Reference Command: 30.00 Hz (EQ5 Address: 01)

Command String (hexadecimal): 01 06 07 05 0B B8 9F FD

To set the frequency reference to 30.00, a value of '3000' (0BB8h) has to be send to the EQ5

Frequency Reference Command: 60.00 Hz (EQ5 Address: 01)

Command String (hexadecimal): 01 06 07 05 17 70 96 AB

To set the frequency reference to 60.00, a value of '6000' (1770h) has to be send to the EQ5

Note: The last 2 bytes of the command strings consist of a CRC16 checksum, please refer to the EQ5 Operations Manual (Document No. TWMC-EQ5OM), chapter 8 for additional information.

# 5. Run / Stop Configuration

The EQ5 offers users several choices to run and stop the drive from different sources. The most commonly used methods are described in the next sections.

Run/Stop Method is selected with parameter F02.

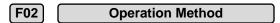

This function sets the operation command input method.

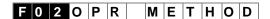

#### 5.1 Run/Stop from Keypad (Default Setting, F02 = 0)

Run from digital operator (Keypad) is the default setting.

Use the Forward key (FWD) to run the drive in forward direction and the Reverse key (REV) to run the drive in reverse direction. (Note: to disable reverse direction set parameter H08 to 1)

Use the Stop key (FWD) to stop the drive. (Note: Stop method can be set with parameter H07, default is *ramp to stop*)

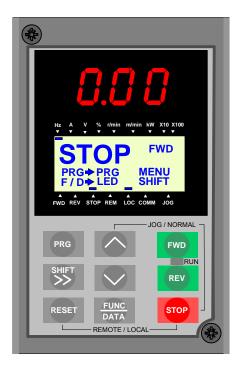

# 5.2 Run/Stop from External Switch / Contact or Pushbutton (F02 = 1)

Use an external contact or switch to Run and Stop drive.

#### **Permanent Switch / Contact**

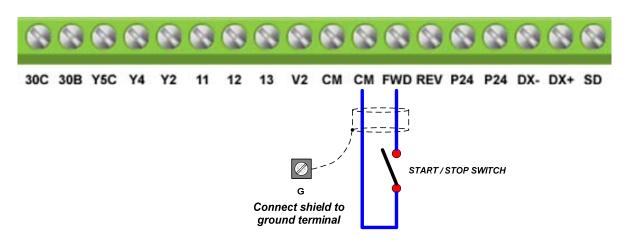

# **Momentary Contacts (Push Buttons)**

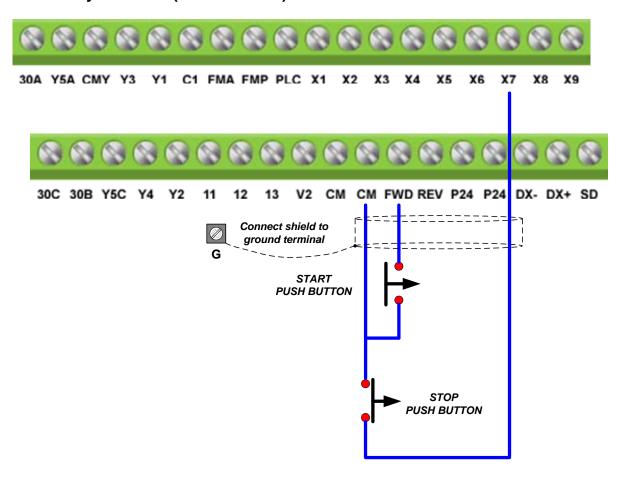

Note: Stop method can be set with parameter H07, default is *ramp to stop*.

#### 5.3 Run/Stop from Serial Communication RS485 (H30 = 2 or 3)

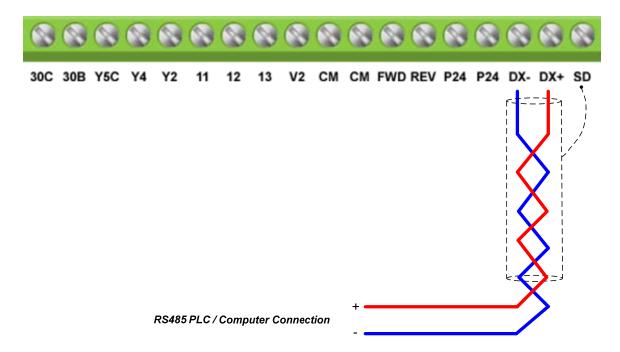

To Run/Stop (Operation Command) the EQ5 via serial communication parameter H30 has be set to either a "2" for Run/Stop via serial communication only or to "3" for Run/Stop (Operation Command) and Frequency Reference (Frequency Command).

**Default Communication Setting is:** Address "1", 9600 Bits/sec, 1 Start Bit, 1 Stop Bit, and No Parity

H30 Serial link (Function Select)

The serial comm. link function uses RS485 Modbus RTU protocol and allows for:

- 1) Monitoring (data monitoring, function data check).
- 2) Frequency setting.
- 3) Operation command (FWD, REV, and other commands for digital input)
- 4) Write function data.

H 3 0 L I N K F U N C
Setting range: 0 to 3

| Set value | Frequency command | Operation command |
|-----------|-------------------|-------------------|
| 0         | Disabled          | Disabled          |
| 1         | Enabled           | Disabled          |
| 2         | Disabled          | Enabled           |
| 3         | Enabled           | Enabled           |

#### **Command Register**

EQ5 Command Register: 1798 (Decimal)

Bit 0: Run Forward Bit 1: Run Reverse

Bit 2 ~ Bit 15: Refer to **EQ5 AC Drive Operations Manual (chapter 8)** 

#### **Examples:**

Run Forward Command (EQ5 Address: 01)

Command String (hexadecimal): 01 06 07 06 00 01 A9 7F

Run Reverse Command (EQ5 Address: 01)

Command String (hexadecimal): 01 06 07 06 00 02 E9 7E

Stop Command (EQ5 Address: 01)

Command String (hexadecimal): 01 06 07 06 00 00 68 BF

**Note:** The last 2 bytes of the command strings consist of a CRC16 checksum, please refer to the EQ5 Operations Manual (Document No. TWMC-EQ5OM), *chapter 8* for additional information.

# 6. Digital Operator Panel

The Digital Operator has various functions for inputting, controlling, and displaying operations such as frequency setting, run/stop command, confirming and changing function data, confirming status, and copying. Please review and become familiar with each function before attempting to operate the drive. The Digital Operator can be removed or inserted during inverter operation, however, if it is removed during a keypad operation (e.g., run/stop, frequency setting), the inverter will stop and initiate an alarm.

#### 6.1 Overview and Navigation

#### **Appearance of Digital Operator**

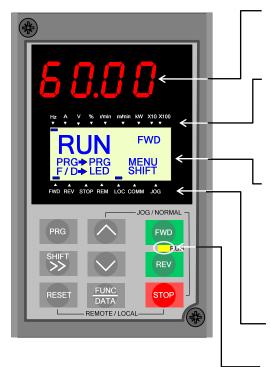

#### **Control Keys**

(valid during digital operator operation):

Used for inverter run and stop

FWD Forward operation command
REV Reverse operation command

Stop command

#### **Operation Keys:**

Used for switching screens, data change, frequency setting, etc.

#### **LED Monitor:**

4-digit 7-segment display used to display data such as setting frequency, output frequency and alarm code.

#### **Auxiliary Information Indication for LED Monitor:**

Indicates selected units or multiple of the monitored data shown on the LED monitor and is displayed on the top line of the LCD monitor. The

■ symbol indicates selected units or multiple number. The symbol ▲ indicates there is an upper screen not currently displayed.

#### **LCD Monitor:**

Used to display various items of information as operation status and function data. An operation guide message, which can be scrolled, is displayed at the bottom of the LCD monitor. This LCD monitor has a backlight feature which turns on when the control power is applied or any keypad key is pressed. It stays on approximately 5 minutes after the last key stroke.

#### **Indication on LCD Monitor:**

Displays one of the following operation status:

FWD: Forward operation REV: Reverse operation

STOP: Stop

Displays the selected operation mode:

REM: Terminal block LOC: Keypad panel

COMM: Communication terminal

JOG: Jogging mode

The symbol ▼ indicates there is a lower screen not currently displayed.

#### Run LED:

Indicates that an operation command was input by Pressing the FWD FWD or REV REV key.

# **Functions of Operation Keys**

| Operation<br>Key | Main Function                                                                                                    |
|------------------|----------------------------------------------------------------------------------------------------|
| PRG              | Used to switch the current screen display to the menu screen or switch to the initial display screen in the operation/trip mode.                                                                                                    |
| FUNC<br>DATA     | Used to switch the LED monitor or to determine the entered frequency, function code, or data.                                                                                                    |
| ^ ~              | Used to change data, move the cursor up or down, or scroll the display screen.                                                                                                    |
| SHIFT >>         | Used to move the cursor horizontally when changing data. When this key is pressed with the up or down key, the cursor moves to the next parameter function block.                                                                                                    |
| RESET            | Used to cancel the current input data and switch the display screen. If an alarm occurs, this key is used to reset the trip status (valid only when the alarm mode initial screen is displayed).                                                                                                    |
| STOP +           | Used to switch normal operation mode to jogging operation mode or vice versa. The selected mode is displayed on the LCD screen.                                                                                                    |
| **RESET          | Switches the operating mode from digital operator to terminal block operation (Local / Remote), and vice versa. When these keys are operated, function F01 data is automatically set to 3 if set at 0, or automatically set to 0 if set from 1 thru 4. The selected mode is displayed on the LCD screen. |

# **6.2 Programming Parameters**

On the program menu screen, select **1. DATA SET.** The parameter select screen appears. Select the desired parameter and set value as follows.

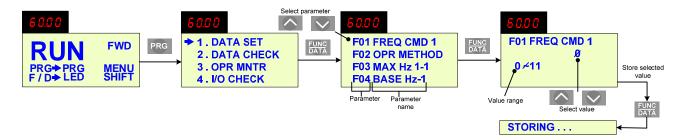

The parameter designations (function codes) consist of alphanumeric characters with unique alphabetical letters assigned to each parameter group (see table on the next page).

#### **Parameter Designations and Corresponding Groups**

| Parameter   | Group name            | Remarks                      |
|-------------|-----------------------|------------------------------|
| F00 - F42   | Fundamental Functions |                              |
| E01 - E47   | Extension Terminal    |                              |
| L01 - L47   | Functions             |                              |
| C01 - C33   | Control Functions of  |                              |
| C01 - C33   | Frequency             |                              |
| P01 - P09   | Motor Parameters      |                              |
| H03 - H39   | High Performance      |                              |
| 1103 - 1139 | Functions             |                              |
| A01 - A18   | Alternative Motor     |                              |
| A01 - A18   | Parameters            |                              |
| U01 - U61   | User Functions        |                              |
| o01 - o55   | Optional Functions    | Can be selected only with an |
| 001 - 000   | Optional Functions    | option connected.            |

# 6.3 Monitoring Signals and Status

Select **3. OPR MNTR** on the program menu screen to display the current inverter operating status.

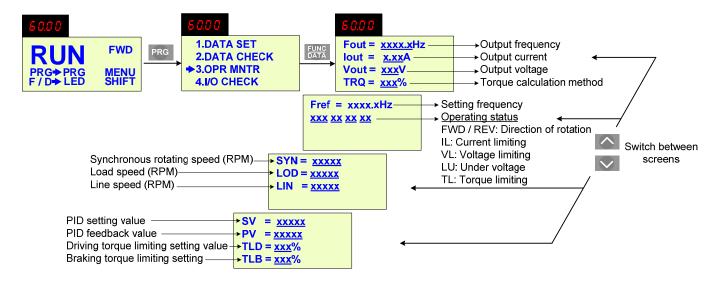

# 7. Motor and Application Specific Settings

It is essential that before running the motor, the motor nameplate data matches the motor data in the EQ5.

# 7.1 Set Motor Name Plate Data (P02, P03, F11)

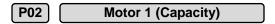

The nominal motor capacity is set at the factory. Please verify that the motor name plate data matches the motor capacity shown in parameter P1. The setting should only be changed when driving a motor with a different capacity.

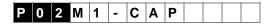

Setting values for models with nominal motor capacities of 30 HP or less: 0.01 to 60 HP

Setting values for models with nominal motor capacities of 40 HP or more: 0.01 to 800 HP

The motor rated current is set at the factory based on the drive size. Please verify that the motor FLA on the motor nameplate matches the motor rated current shown in parameter P3.

# P03 Motor 1 (Rated Current)

This function sets the rated current value of motor 1.

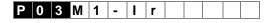

Setting range: 0.00 to 2,000A

# F11 Electric Thermal O/L Relay (level)

This function sets the operation current level for the electronic thermal O/L relay. Verify that the motor FLA on the motor nameplate matches the overload level shown in parameter F11

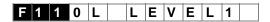

Setting range is 20 to 135% of the rated current of the inverter.

# 7.2 Acceleration and Deceleration Time (F07 / F08)

Acceleration and Deceleration times directly control the system dynamic response. In general, the longer the acceleration and deceleration time, the slower the system response, and the shorter time, the faster the response. An excessive amount of time can result in sluggish system performance while too short of a time may result in system instability.

The default values suggested normally result in good system performance for the majority of Fan and Pump applications. If the values need to be adjusted, caution should be exercised, and the changes should be in small increments to avoid system instability.

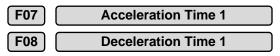

These parameters set the acceleration and deceleration times of the output frequency from 0 to maximum frequency and from maximum frequency to 0.

| F | 0 | 7 | Α | С | С | T | I | M | Ε | 1 |  |
|---|---|---|---|---|---|---|---|---|---|---|--|
| F | 0 | 8 | D | Е | С | Т | I | М | Е | 1 |  |

Setting range: 0.01 to 3600 Sec.

Acceleration and deceleration times are represented by the three most significant (high order) digits. Set acceleration and deceleration times with respect to maximum frequency. The relationship between the set frequency value and acceleration/deceleration times is as follows:

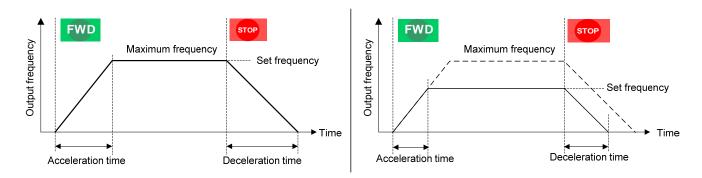

**Set Frequency = Maximum Frequency** 

**Set Frequency < Maximum Frequency** 

**Note:** If the set acceleration and deceleration times are set too low, the torque limiting function or stall prevention function can become activated if the load torque and or inertia are relatively high. This will prolong the acceleration and or deceleration times and not allow the set times to be followed. In this case the acceleration and or the deceleration times should be adjusted.

#### 7.3 Torque Boost (F09, Default 0.1)

This parameter sets the relationship between output frequency and output voltage. Variable torque (Fan and Pump) applications have a speed torque curve where the torque varies as a square of the speed.

Make sure parameter F09 is set for a value between 0.1 (*default*: no voltage boost) and 0.9 (17 or 18% voltage boost).

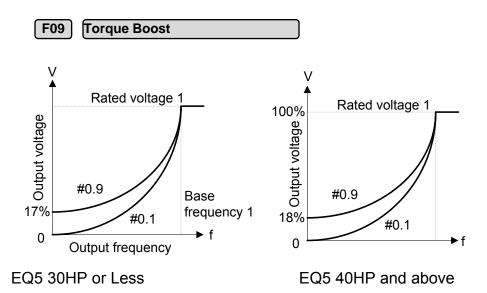

This parameter sets the torque boost for motor 1.

Setting range: 0.0 to 20.0

| Setting range | Characteristics selected                                                                                                    |
|---------------|----------------------------------------------------------------------------------------------------|
| 0.0           | Automatic torque boost characteristic where the torque boost value of a constant torque load (a linear change) is automatically adjusted. The motor tuning (P04 / A13) should be set to "2" for this function to be valid. |
| 0.1 to 0.9    | Square law reduction torque for fan and pump loads.                                                                                                    |
| 1.0 to 1.9    | Proportional torque for middle duty loads between square law reduction torque and constant torque (linear change).                                                                                                    |
| 2.0 to 20.0   | Constant torque (linear change).                                                                                                    |

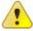

Warning: Do not set this parameter to 0.0 or above 0.9 for Variable Torque (Fan and Pump) Applications. Since a large torque boost value creates over-excitation at low speeds, continued operation may cause the motor to overheat. Check the characteristics of the motor for additional information.

# 8. Using PID Control for Constant Flow / Pressure Applications

#### 8.1 What is PID Control?

The PID function in the EQ5 drive can be used to maintain a constant process variable such as pressure, flow, temperature by regulating the output frequency (motor speed). A *feedback device* (transducer) signal is used to compare the actual process variable to a specified **set-point**. The difference between the set-point and feedback signal is called the error signal.

The PID control tries to minimize this error to maintain a constant process variable by regulating the output frequency (motor speed).

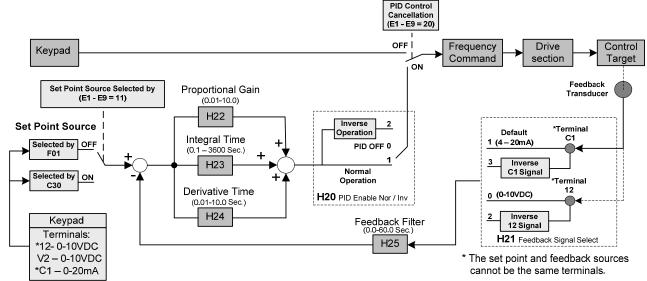

**PID Control Block Diagram** 

The amplitude of the error can be adjusted with the *Proportional Gain* parameter **H22** and is directly related to the output of the PID controller, so the larger gain the larger the output correction.

| Example 1:                        | Example 2:                        |
|-----------------------------------|-----------------------------------|
| Gain = 1.0                        | Gain = 2.0                        |
| Set-Point = 80%                   | Set-Point = 80%                   |
| Feedback = 78%                    | Feedback = 78%                    |
| Error = Set-point - Feedback = 2% | Error = Set-point - Feedback = 2% |
| Control Error = Gain x Error = 2% | Control Error = Gain x Error = 4% |

Please note that an excessive gain can make the system unstable and oscillation may occur.

The response time of the system can be adjusted with the *Integral Gain* set by parameter *H23*. Increasing the *Integral Gain Time* will make the system less responsive and decreasing the *Integral Gain Time* will increase response but may result in instability of the total system.

Slowing the system down too much may be unsatisfactory for the process. The end result is that these two parameters in conjunction with the acceleration (*F07*) and deceleration (*F08*) times (see *chapter 7.2*) are adjusted to achieve optimum performance for a particular application.

For typical fan and pump applications a Proportional Gain (H22) of 2.0 and an Integral Gain Time (H23) of 5.0 sec is recommended.

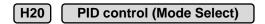

PID control can be enabled by setting parameter H20 to '1'

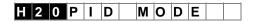

0: No operation; PID Operation disabled

#### 1: Forward operation:

PID operation enabled, motor speeds increases when feedback signal is smaller than set-point (most fan and pump applications)

#### 2: Reverse operation:

PID operation enabled, motor slows down when feedback signal is smaller than set-point (e.g. level control applications)

#### 8.2 Connect Feedback Signal (H21)

Depending on the type of feedback transducer used the EQ5 drive can be setup for either 0-10V or a 4-20mA feedback transducer.

Feedback Signal 4 – 20mA (Default H21 = 1)

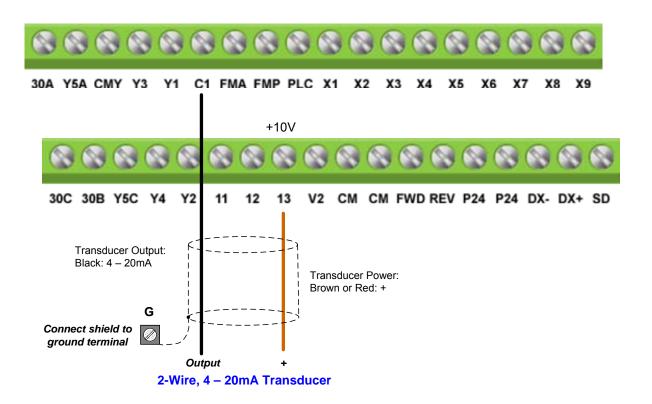

# Feedback Signal 0 - 10V (H21 = 0)

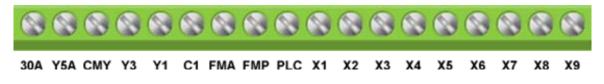

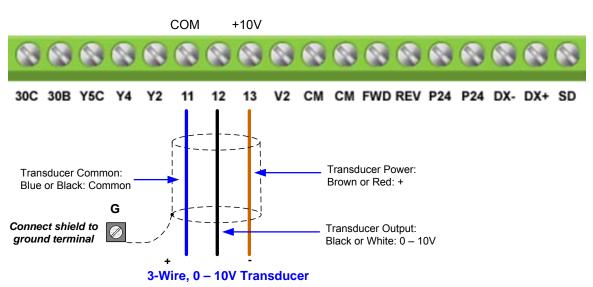

# **Program Feedback Signal Selection (H21)**

H21 PID control (Feedback Signal)

This function selects the analog terminal that will be used for the feedback transducer. To do this, determine the transducer specifications and then select the proper input terminal and electrical specifications from the table.

|     | -  |     | _        |     | _ | _      |   |   |   |  |
|-----|----|-----|----------|-----|---|--------|---|---|---|--|
|     | == |     | <b>⊢</b> | ıĸı | S | <br>(i | N | Δ |   |  |
| - 6 | _  | حصا |          | _   | _ | <br>_  |   |   | _ |  |

| Set value | Descriptions                                                                    |
|-----------|---------------------------------------------------------------------------------|
| 0         | Control terminal 12, forward operation (0 to 10V voltage input)                 |
| 1         | Control terminal C1, forward operation (4 to 20mA current input) <i>Default</i> |
| 2         | Control terminal 12, reverse operation (10 to 0V voltage input)                 |
| 3         | Control terminal C1, reverse operation (20 to 4mA current input)                |

# 8.3 Set-Point Scaling / Transducer Feedback Scaling (E40, E41)

Use parameter E40 and E41 to scale the EQ5 set-point to the transducer connected. Parameter E40 has to be programmed to the maximum range of the transducer and E41 to the minimum range of the transducer.

# Example 1: Example 2:

Transducer range: 0 - 150 PSI Transducer range: 0 - 80 PSI E40 = 150.00 E41 = 0.00 (default) E41 = 0.00 (default)

Use the and keys on the keypad to set the PID Set-Point value

(E.g. 80.00 PSI)

Refer to the chapter 5 for the preferred Run/Stop method selection.

# 8.4 Minimum Speed (F16) – Pump Applications

In most pump applications it is required to set a minimum speed that the pump has to operate at regardless of the input speed command.

The pump minimum speed is usually specified either by the pump manufacturer or by the application. Once this value has been determined, the minimum output frequency of the EQ5 and thus the minimum motor (pump) speed can be set by parameter *F16*.

#### Example 1:

Motor: 2 Pole, 3600 RPM at 60Hz Minimum Speed: 2100 RPM

 $F16 = 2100 \div 3600 \times 60 Hz = 35.0 Hz$ 

# Example 2:

Motor: 4 Pole, 1800 RPM at 60Hz

Minimum Speed: 900 RPM

 $F16 = 900 \div 1800 \times 60 = 30.0 \text{ Hz}$ 

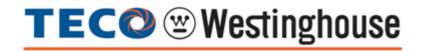

5100 N. IH-35 Round Rock, Texas 78681 1-800-279-4007 www.tecowestinghouse.com